## Tworzenie nowej rundy w postępowaniu wielorundowym

W postępowaniu wielorundowym istnieje możliwość stworzenia nowej rundy. Można to zrobić w dwóch miejscach:

1. W widoku ustawień ogólnych całego postępowania, w górnym panelu lub na dole strony:

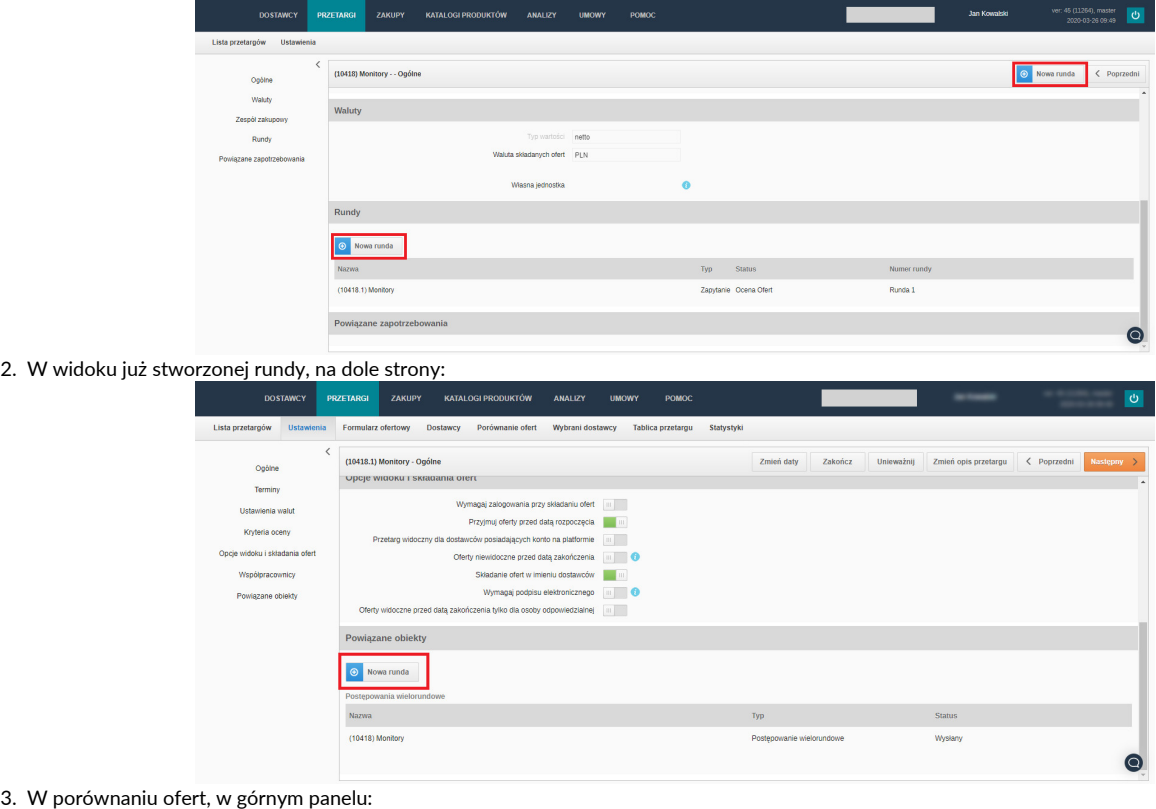

DOSTAWCY  $(10418.1)$  Monitor O Nom **Exist** < Poprzedni <mark>|</mark> ozdziel **P** Zapisz .<br>Czas składania ofert upłynął Waluta: PLN<br>nierozpoczęta Eksportuj **SHARR** Wybierz kryteria<br>Cona jodn., Wartość, Ro… – <del>w</del>  $\overline{\infty}$ **Usuá prz** Usuá pr v. ٠  $\bar{\phantom{a}}$ Lp. +k Nazwa  $\ddot{\phantom{1}}$  $1.80$  Monti  $\overline{0}$ 1,000,00 100 000,00<br>100 000,00 110 000,00<br>110 000,00 1203,00  $\begin{array}{c} 0.00 \\ 100\,000 \end{array}$ Dolczenie  $\begin{array}{c} 0.00 \\ 110\,000 \end{array}$  $_{0,00}$ 120 000 110.000  $\alpha$  $0.00$ 110 000,00 Różnica .<br>Iyrik oceny  $\bullet$ 

W następnym kroku, pojawi się okno z opcjami tworzenia nowej rundy:

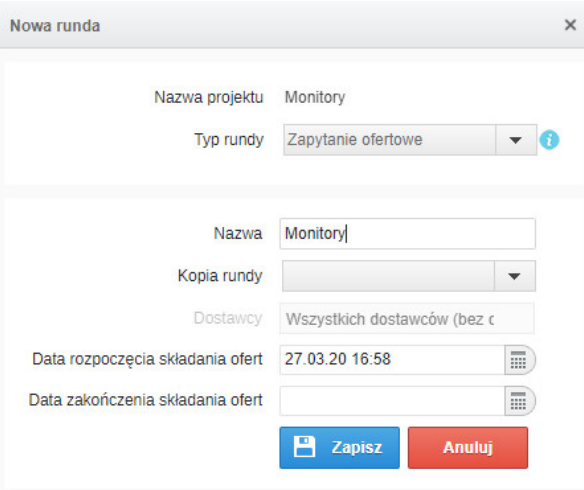

Nazwa projektu - jest to nazwa odnosząca się do całego postępowania wielorundowego.

Typ rundy - możliwe do wyboru jest:

- Zapytanie ofertowe
- Aukcja

Nazwa - dowolna nazwa wybrana dla danej rundy

Kopia rundy - daje możliwość wyboru, czy chcemy skopiować ustawienia z wybranej poprzedniej rundy w danym postępowaniu, czy skorzystać z pustego wzoru.

Dostawcy - w przypadku tworzenia nowej rundy typu Zapytanie ofertowe, są trzy opcje do wyboru, jeśli chcemy użyć tych samych ustawień i danych z poprzedniej rundy. Są to:

- Wszyscy dostawcy
- Tylko Ci, którzy złożyli ofertę
- Zakwalifikowani na krótką listę

Do zapytania ofertowego dostawcy przenoszeni są bez wcześniej złożonych ofert.

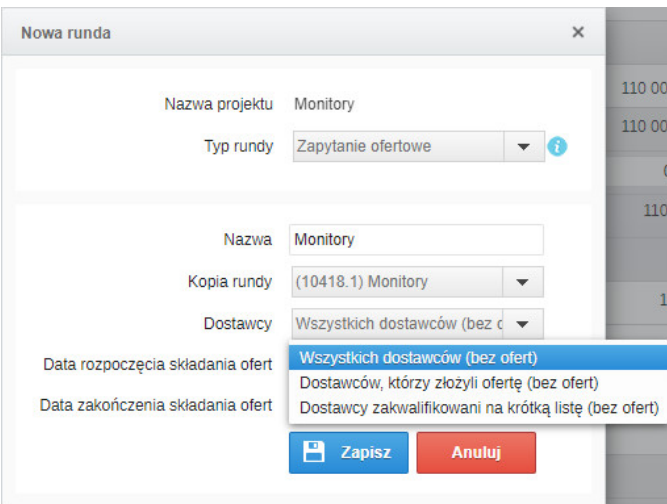

Natomiast podczas tworzenia nowej rundy typu Aukcja, pojawiają się trzy dodatkowe opcje przeniesienia wybranych dostawców wraz z ostatnimi ofertami, jeśli są.

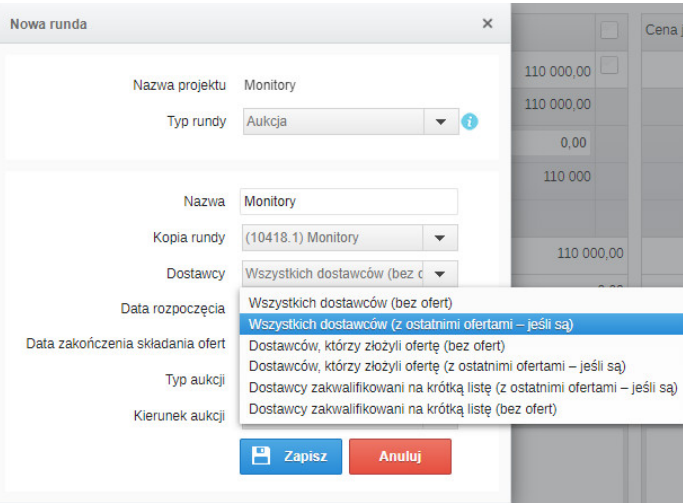

Klikając na przycisk Zapisz, system przeniesie Cię bezpośrednio do ustawień nowej rundy.

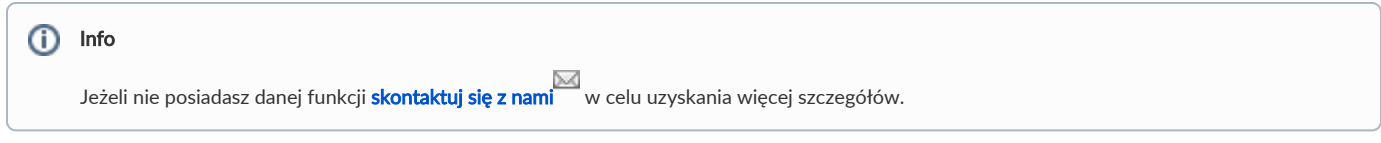

Zobacz również: